## APC USB Wi-Fi Device Quick Start Guide AP9834

1

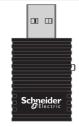

1

2

3

4

**NOTE**: A supported Network Management Card 3 (AP9641/AP9643) with valid TCP/IP settings running firmware version 1.4 or higher is required to use and configure the APC USB Wi-Fi Device.

> Insert the APC USB Wi-Fi Device into an available USB port.

Enable and configure wi-fi via the NMC Web UI (**Configuration > Network > Wi-Fi** navigation path), or Command Line Interface (wifi command). For more information, consult the NMC 3 User Guide and CLI Guide on the APC website - **apc.com/upsnmc** 

> NOTE: The APC USB Wi-Fi Device's LED will flash green when wi-fi has successfully been configured and connected to the wi-fi network.

USB

For more information and troubleshooting, refer to the NMC 3 User Guide on the APC website apc.com/us/en/download/document/ SPD\_CCON-AYCEFJ\_EN